# **PlateSpin Migrate Connector 2019.5 Installation Quick Start**

June 2019

PlateSpin Migrate Connector 2019.5 is a component of PlateSpin Transformation Manager 2019.5. The Connector discovers details about source workloads and target VMware vCenter Server platforms. In a PlateSpin Migration Factory environment, Migrate Connector integrates PTM with one or more PlateSpin Migrate 2019.5 servers to automate migrations or to track external migrations performed with Migrate servers.

**NOTE:** PlateSpin Migrate Connector 2019.5 is not backwards compatible with prior releases of PlateSpin Transformation Manager and PlateSpin Migrate.

Use the information in this quick start to deploy instances of the PlateSpin Migrate Connector in your PlateSpin Migration Factory environment.

- ["Deployment Guidelines" on page 1](#page-0-0)
- ["Software Requirements" on page 2](#page-1-0)
- ["Download" on page 2](#page-1-1)
- ["Installation" on page 2](#page-1-2)
- ["Configuration" on page 3](#page-2-0)
- ["Legal Notice" on page 4](#page-3-0)

## <span id="page-0-0"></span>**Deployment Guidelines**

Consider the following guidelines as you deploy PlateSpin Migrate Connectors in your migration environment:

- For source workload discovery, deploy at least one Migrate Connector server in each *source network* (the network where source workloads reside).
- For target platform discovery in VMware environments on premises or in VMware Cloud (VMC) on Amazon Web Services, deploy a Migrate Connector instance in each *target network* to enable discovery of VMware vCenter Server platforms and their platform resources.
- Configure each Migrate Connector server to work with your PTM Server.
	- There is no set limit to the number of Connectors you can register for a PTM Server.
- Each Migrate Connector instance can register with only one PTM Server.
- Each Migrate Connector instance can be available to all projects (the default), or it can be dedicated to a single project.
- Associate each PlateSpin Migrate Connector instance with one or more PlateSpin Migrate servers.
- Assign each Migration Server resource to only one Connector.

It is not supported to assign a PlateSpin Migrate server to multiple Migrate Connectors in the same project or in different projects.

### <span id="page-1-0"></span>**Software Requirements**

PlateSpin Migrate Connector supports installation on SUSE Linux Enterprise Server (SLES) 15 servers.

The Migrate Connector installation RPM includes dependent software. See "Supported Connector Host OS and Dependent Software" in the *PTM 2019.5 Administrator Guide*.

### <span id="page-1-1"></span>**Download**

The installation files for PlateSpin Migrate Connector 2019.5 are available on the [Micro Focus Downloads](https://download.microfocus.com/)  [website](https://download.microfocus.com/) (https://download.microfocus.com/). Select **PlateSpin Transformation Manager**, then follow the **Download** link for PlateSpin Transformation Manager 2019.5 in the results. Use your Micro Focus Customer Center account credentials to log in to this site. Download the RPM file and the PTM public key file.

### <span id="page-1-2"></span>**Installation**

#### **To install PlateSpin Migrate Connector:**

- **1** Log in to the Migrate Connector host as the root user.
- **2** Copy the RPM and KEY files that you downloaded to a location on the server.
- **3** Import the PTM Public Key to your keyring.

Launch a terminal, then enter one of the following commands as the root user:

```
gpg --import <ptm-public-key-filename>
```
or

rpm --import <*ptm-public-key-filename*>

**4** Open a terminal console, then install the RPM:

rpm -ih <*ptm-connector-rpm-filename*>

**5** Enable the Connector service. Enter

systemctl enable ps\_migrate\_connector.service

**6** Start the Connector service. Enter

systemctl start ps\_migrate\_connector.service

**7** Verify the Connector service. Enter

systemctl status ps\_migrate\_connector.service

## <span id="page-2-0"></span>**Configuration**

Configure the PlateSpin Migrate Connector instance to work with your PlateSpin Transformation Manager server. See [Table 1](#page-2-1) for a checklist of Connector configuration tasks.

<span id="page-2-1"></span>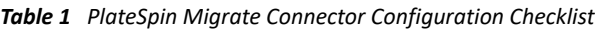

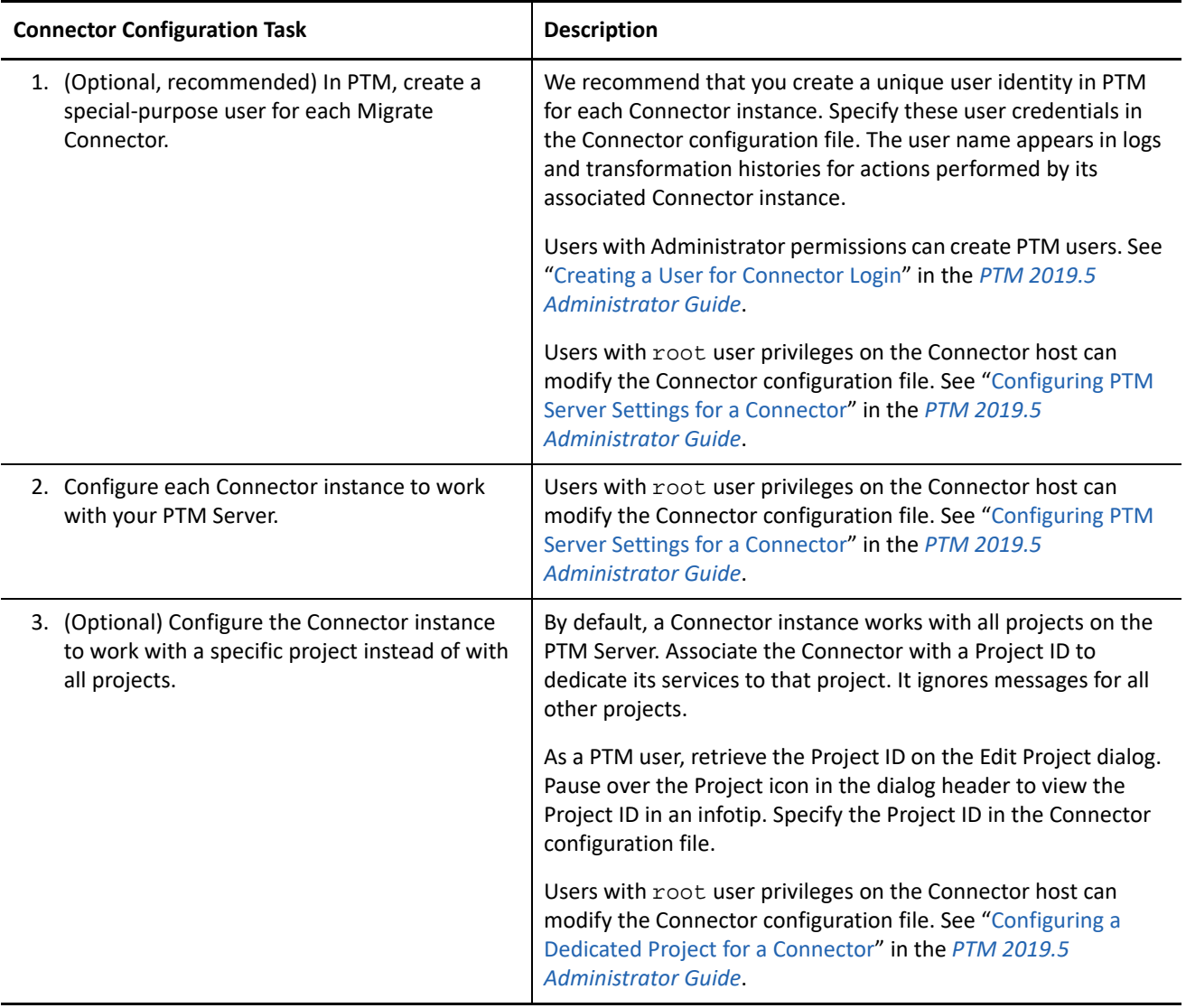

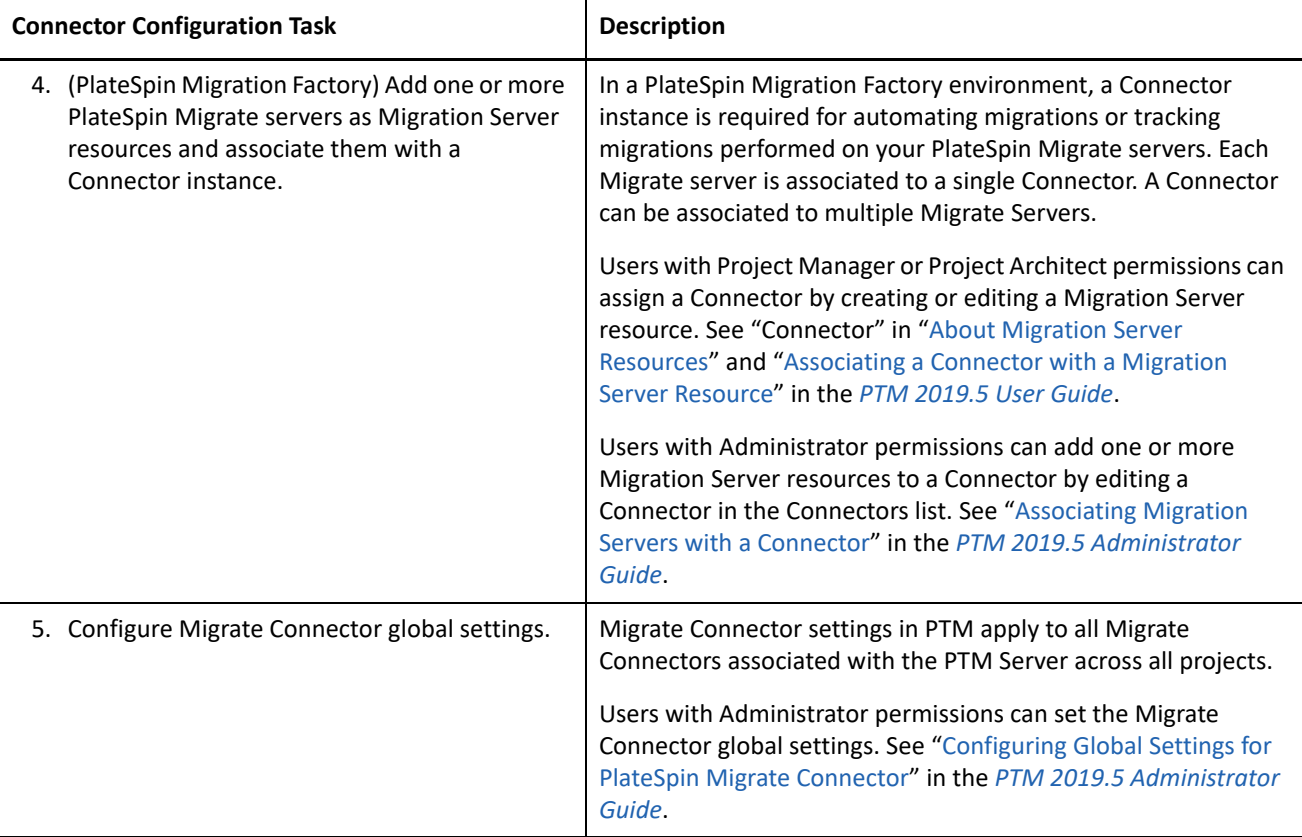

### <span id="page-3-0"></span>**Legal Notice**

For information about legal notices, trademarks, disclaimers, warranties, export and other use restrictions, U.S. Government rights, patent policy, and FIPS compliance, see <https://www.microfocus.com/about/legal/>.

#### **© Copyright 2016 – 2019 Micro Focus or one of its affiliates.**

The only warranties for products and services of Micro Focus and its affiliates and licensors ("Micro Focus") are set forth in the express warranty statements accompanying such products and services. Nothing herein should be construed as constituting an additional warranty. Micro Focus shall not be liable for technical or editorial errors or omissions contained herein. The information contained herein is subject to change without notice.